### **LINUX OPERÁCIÓS RENDSZER**

Debian Linux parancssoros üzemmód

Jegyzetek

## **1. Parancssor**

- terminál (tty) módban létezik
- indítást követően, vagy Terminal programban érhető el
- nem Linux találmány (Unix, MS-DOS, MS-Windows,…)
- nagyon hatékony feladat-végrehajtást biztosít

## **2. Terminál az indítást követően**

- bejelentkezés után érhető el (felhasználó neve, felhasználó jelszava)
- több terminálos (vagy virtuális terminálon is) bejelentkezhetünk => Alt+F# billentyűk
- a terminál lehet helyi, vagy távoli terminálon

## **3. Parancs szerkezete**

- *kulcsszó arg1 arg2 … argi … arg<sup>n</sup>*
- kulcsszó a parancs "neve", ami lehet értelmes angol szó, vagy valamilyen rövidítés<br>– **make** értelmes angol szó (készít) – **make** – értelmes angol szó (készít)
	- **compgen** egy angol kifejezés rövidítés (**gen**erate possible **comp**letion matches)
- $-\arg(x)$  argumentum, vagy paraméter (par<sub>1</sub>, par<sub>i</sub>...)

#### **Argumentumok vagy paraméterek**

– a parancsok működését befolyásoló egyéb adatok, amely lehet

- fájl neve <file>
- katalógus neve <dir>
- eszköz neve <dev>
- kapcsoló vagy opció, vagy üzemmód jelölés

#### **Kapcsolók (vagy opciók)**

– például "-a", ami egy úgynevezett egybetűs opció (egy kötőjellel)

- például "--all", ami egy több betűs opció (kettő kötőjellel)
- például "install", ami egy kifejezés és jellemzően üzemmódot jelöl
- $-$ a "--help" minden parancs esetén a parancs használatát leíró súgót jelenít meg

# **4. Pár fontos parancs** *(videóban alkalmazott parancsok)*

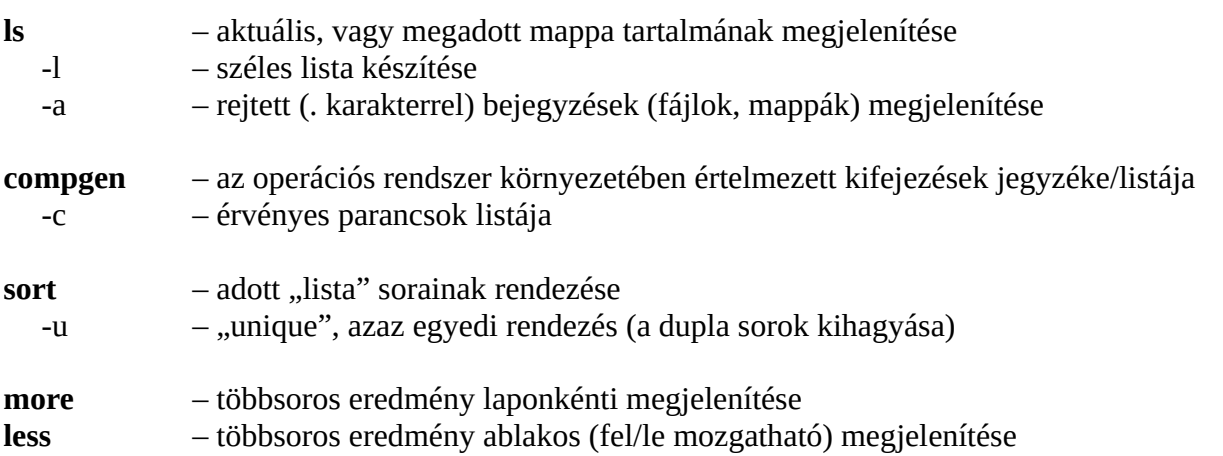

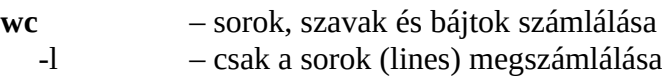

# **5. I/O átirányítás**

– alapértelmezett bemenet a **billentyű**zet, az alapértelmezett kimenet a **monitor** (képernyő)

– lehetőség van ezek átirányítására

- ">" output átirányítása (például egy fájlba), azaz monitor helyett máshova küldjük az eredményt

– "<" input átirányítása, azaz a billentyű helyett máshonnan vesszük az adatokat

– "|" csővezeték (pipeline), azaz adatok programok között átvezetése

### **6. Segítség a parancsok használatához**

- --help minden Linux parancs lehetséges kapcsolója a "súgó" megjelenítéséhez
- man **man**ual, azaz kézikönyv a parancsok használatához (külön telepítendő)

Internet – ha másként nem megy, akkor használd az Internet kereső szolgáltatásait

examples – a **parancs** és az **examples** kifejezés segítségével konkrét példákat nézhetünk meg